### **Warranty**

Emerge Technologies, Inc. Limited Warranty Statement complete information regarding Emerge's warranties is listed below.

EMERGE TECHNOLOGIES, INC. ("Emerge") warrants to the original end user customer of its products specified below that its products are free from Material Defects as defined herein. Subject to the conditions and limitations set forth below, Emerge will, at its option, either repair or replace any part of its products that prove materially defective by reason of improper workmanship or materials. Material Defects are herein defined as non-cosmetic defects in a product's materials and workmanship which cause a malfunction in the product during proper use. Repaired parts or replacement products will be provided by Emerge on an exchange basis, and will be either new or refurbished to be functionally equivalent to new. If Emerge is unable to repair or replace the product, Emerge will, at its option, refund or credit the current value of the product at the time the warranty claim is made or substitute an equivalent product.

#### **Exceptions to Warranty**

Notwithstanding any other provision contained herein, this limited warranty does not cover any damage to a product that results from improper installation, accident, abuse, misuse, natural disaster, insufficient or excessive electrical supply, abnormal mechanical or environmental conditions, or any unauthorized disassembly, repair, or modification. This limited warranty also does not apply to any product on which the original identification information has been altered, obliterated or removed, has not been handled or packaged correctly, has been sold as secondhand or has been resold contrary to the US export regulations. This limited warranty covers only repair, replacement, refund or credit for materially defective products that are manufactured by Emerge, as provided above. Emerge is not liable for, and does not cover under warranty, any loss of data or any costs associated with determining the source of system problems or removing, servicing or installing Emerge products. This warranty excludes third party software, connected equipment or stored data. In the event of a claim, Emerge's sole obligation shall be V1-1708

replacement of the hardware; under no circumstances will Emerge be liable in any way for damages, including any lost profits, lost savings or other incidental or consequential damages arising out of the use of, or inability to use, such product.

#### **Duration of Warranty:**

The duration of the warranty is indicated on the product packaging. Certain Emerge products specify a warranty of either one year from the time of purchase or a "Lifetime Warranty." The Lifetime Warranty lasts during the serviceable life of the product, which is the period during which all product components are available.

#### **Product Repair or Replacement:**

If you believe that your product meets the criteria for warranty replacement, please contact Emerge Technologies at:

877-499-6072 support@myretrak.com 955 Freeport Pkwy, Suite 100, Coppell, TX 75019 (Please be prepared to provide proof of purchase.)

This limited warranty applies only to the original end user customer of the product for so long as the original end user customer owns the product. This limited warranty is nontransferable.

THIS LIMITED WARRANTY IS GIVEN IN LIEU OF ALL OTHERS INCLUDING THE IMPLIED WARRANTY OF MERCHANTABILITY AND FITNESS FOR A PARTICULAR PURPOSE AND EXCLUDES ALL INCIDENTAL. CONSEQUENTIAL, PUNITIVE, EXEMPLARY OR SPECIAL DAMAGES.

Some states do not allow limitations on how long an implied warranty lasts or the exclusion or limitation of incidental or consequential damages, so these limitations may not apply to you. This warranty gives you specific legal rights that may vary from state to state.

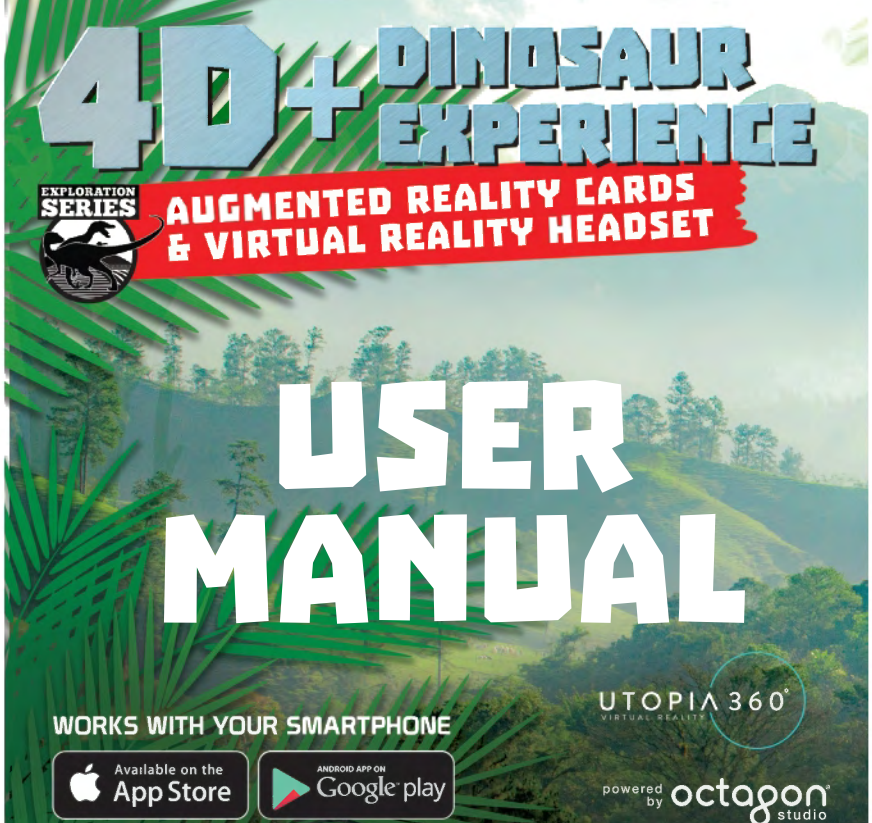

ETVRARDINO/EUVRARDINO

English

#### **General Precautions:**

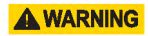

- English<br>General Precautions: **AWARNING**<br>• Headset should only be used by children while under adult supervision.
- Take at least a 10 to 15 minute break every 30 minutes, even if you don't think you need it. Each person is different, so take more frequent and longer breaks if you feel discomfort. You should decide what works best for you.
- Consult your doctor before using the headset if you are pregnant, elderly, have pre-existing binocular vision abnormalities or psychiatric disorders, or suffer from a heart condition or other serious medical condition.
- A comfortable virtual reality experience requires an unimpaired sense of motion and balance. Do not use the headset when you are: Tired; need sleep; under the influence of alcohol or drugs; hungover; have digestive problems; under emotional stress or anxiety; or when suffering from cold, flu, headaches, migraines, or earaches, as this can increase your susceptibility to adverse symptoms.
- Use only in a safe environment. The headset produces an immersive virtual reality experience that distracts you from and completely blocks your view of your actual surroundings. Always be aware of your surroundings before use and while

using the headset. Use caution to avoid injury.

- Use of the headset may cause loss of balance.
- Never wear the headset in situations that require attention, such as walking, bicycling, or driving.
- Do not use the headset while in a moving vehicle such as a car, bus, or train, as this can increase your susceptibility to adverse symptoms.

#### **Seizures:**

**A.WARNING** 

If you have ever had, or currently live with, symptoms of epilepsy such as severe dizziness, blackouts, seizures or loss of awareness, you should see a doctor before using this product. The content viewed through the headset may include flashing images and repetitive sequences, which could cause seizures, even in those who have never experienced seizures in the past.

Immediately stop playing and consult a doctor if you experience any of these symptoms. Parents should watch for or ask their children about the above symptoms. Children and teenagers are more likely than adults to experience these seizures.

*Warranty information on last page.*

**NOTE:** Our app is continually being updated. Please visit www.utopia360vr.com/manual for the latest version of this manual.  $\begin{array}{c}\n\text{English} \\
\text{the}\n\end{array}$ 

### **DINOSAURS 4D+ QUICK START**

1. Download the Dinosaur 4D+ app from either the Google Play Store or Apple App Store.

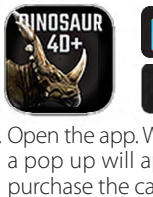

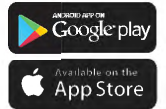

- 2. Open the app. When the app launches, a pop up will appear with a link to purchase the cards. Click the "X"to close this pop up.
- 3. Press "Menu" on the top right, then "Registration". Enter the serial number that can be found on the instruction card in the deck.
- 4. Now your product is registered. You may register this product with up to 3 devices at a time. To unregister a device, go to: Menu > Registration Click the "Unauthorize" button
- 5. To change the language, go to: Menu > Language Select the language and click "Confirm"
- 6. You can now scan a card and watch the dinosaurs come to life!

### **3D LIBRARY**

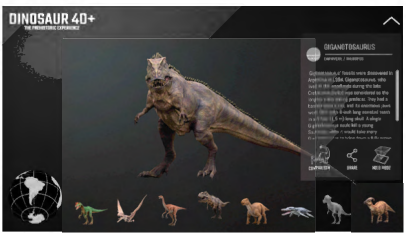

- 1. To explore the 3D Library, click "3D Library" in the upper right corner.
- 2. You can now scroll through the dinosaurs and learn interesting facts about them like where and when they lived.
- 3. Click the "Comparison" icon to see how each dinosaur compared in a size to a human.
- 4. Click the "Share" icon to save the image or send a screenshot via text, email, or social media.

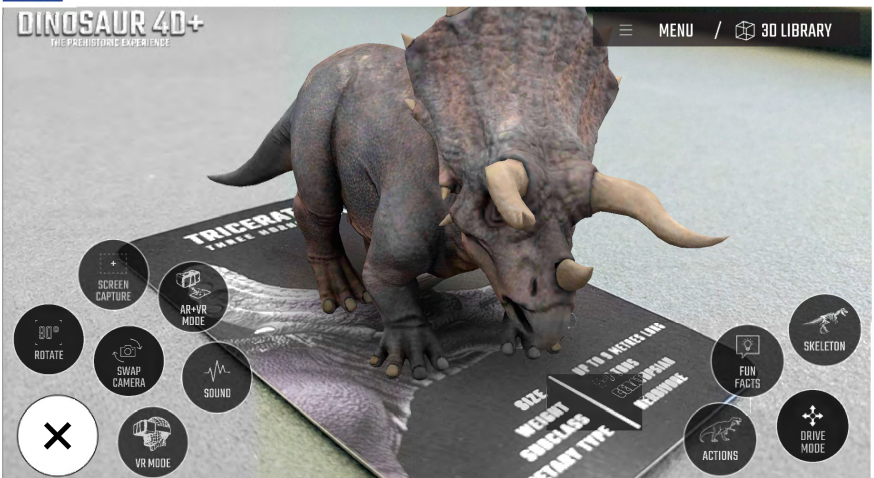

### **4D+ MODE**

- Scan a card with your device's camera to see the dinosaur come to life in 4D. Make sure to turn on your audio for an enhanced sensory experience. The augmented reality cards are compatible with smartphones, tablets and VR headsets.
- Pinch to zoom and enlarge the dinosaurs.
- Scan multiple cards to see several dinosaurs at once.
- **Capture –** Under the Tools, you will find a capture button. Use this to take fun and interactive screenshots of the dinosaurs in your real world environment. A window will pop up allowing you to save the screenshot or share it with friends.
- **Drive Mode –** Allows you to drive the dinosaur with on-screen controls. (Available on select cards)

• To exit, select "quite drive mode" on the bottom right corner.

### **FEATURES:**

- **VR Mode –** Using the Utopia 360° VR Headset, transport to another world and experience a fully immersive world of dinosaurs.
- **AR + VR Mode –** Use the provided VR headset to experience the 4D mode hands free.
- **Sound –** Toggles sound on/off
- **Swap Camera –** Toggles between the front and rear facing camera.
- **Screen Capture –** Take a photo of your screen to save for later, send to a friend, or post on social media.
- **90° Rotate –** Toggle between portrait and 3 landscape viewing.

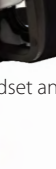

### **VR HEADSET QUICK START**

#### **Features**

**Strap Adjustment** Device Holder Focal Adjustment Buttons

1. Click the menu icon on the lower left corner. Choose either "AR & VR Mode" or "VR Mode".

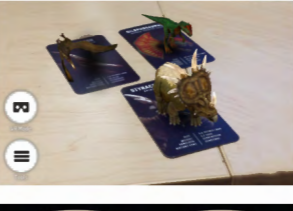

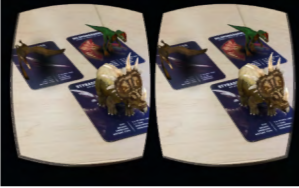

2. Slide the phone into the cradle and center screen in headset.

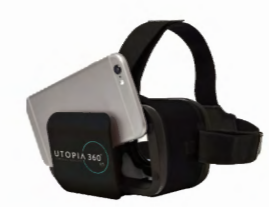

3. Put on the headset and adjust the straps for comfort.

### **A CAUTION**

*If wearing glasses, be careful when putting on headset. Some glasses may not fit or be uncomfortable. If this occurs, it is recommended to use contacts.*

- 4. Scan the card by looking at it with your device's camera to see the dinosaurs come to life in 4D.
- 5. To adjust focal length, press both buttons on side of headset at the same time. Release the buttons and push the cradle back in until screen appears the sharpest.

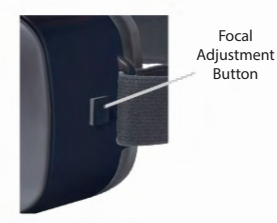

6. Take a 10-15 min break every 30 minutes.

Français

# **SANTÉ ET SÉCURITÉ** Français<br>5ANT<br><sup>D</sup>récaut

### **Précautions générales :**

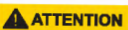

- Le casque doit uniquement être utilisé sous la surveillance d'un adulte.
- Faites une pause d'au moins 10 à 15 minutes toutes les 30 minutes, même si vous pensez ne pas en avoir besoin. Chaque individu est différent, prenez donc des pauses plus fréquentes ou plus longues si vous éprouvez un malaise. A vous de décider de ce qui vous convient le mieux.
- Consultez votre médecin avant d'utiliser le casque si vous êtes enceinte, âgé, si vous avez des anormalités de vision binoculaire connues ou des troubles psychiatriques, ou bien si vous souffrez de problèmes cardiaques ou de tout autre problème de santé sérieux.
- Afin de profiter d'une expérience de réalité virtuelle agréable, vous devez avoir un sens de l'équilibre et des mouvements tout à fait fonctionnels. N'utilisez pas le casque lorsque vous : êtes fatigué, avez besoin de sommeil, êtes ou avez récemment été sous l'influence de l'alcool ou de drogues, avez des problèmes digestifs, subissez un stress émotionnel ou de l'anxiété, souffrez de grippe, de mal de tête, de migraine ou avez mal aux oreilles, car l'appareil augmente la susceptibilité aux effets indésirables.
- N'utilisez le casque que dans un environnement sûr. Le casque crée une expérience de réalité virtuelle immersive qui vous distrait et entrave totalement votre vision sur votre environnement réel. Prenez

toujours conscience de votre environnement avant et lors de l'utilisation du casque. Soyez prudent afin d'éviter les blessures.

- L'utilisation du casque peut causer une perte d'équilibre.
- Ne portez jamais le casque dans des situations qui nécessitent votre attention, telles que la marche à pied, la pratique du vélo ou la conduite d'un véhicule.
- N'utilisez pas le casque lorsque vous êtes à bord d'un véhicule en mouvement tel qu'une voiture, un bus ou un train, car cela augmente votre susceptibilité aux effets indésirables.

#### **Crises :**

**ATTENTION** 

Si vous avez déjà eu ou si vous présentez actuellement des symptômes d'épilepsie tels que des vertiges intenses, des évanouissements, des crises ou des pertes de connaissance, vous devriez consulter un médecin avant d'utiliser ce produit. Les images vues par l'intermédiaire de ce casque peuvent inclure des images clignotantes et des séquences répétitives qui peuvent causer des crises même chez les personnes qui n'en ont jamais expérimenté par le passé.

Arrêtez immédiatement de jouer et consultez un médecin si vous expérimentez l'un de ces symptômes. Les parents devront guetter et rechercher chez leurs enfants l'apparition de ces symptômes. Les enfants et les adolescents expérimentent ces crises plus fréquemment que les adultes.

*Les renseignements relatifs à la garantie se trouvent en dernière page.*

**REMARQUE :** Notre application est constamment mise à jour. Visitez www.utopia360vr.com/ manual pour obtenir la dernière version de ce manuel.

### **DINOSAURS 4D+ DÉMARRAGE RAPIDE**

1. Téléchargez l'application Dinosaur 4D+ depuis Google Play Store ou l'App Store d'Apple.

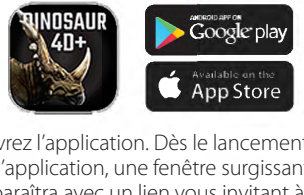

- 2. Ouvrez l'application. Dès le lancement de l'application, une fenêtre surgissante apparaîtra avec un lien vous invitant à acheter les cartes. Cliquez sur le "X" pour fermer cette fenêtre.
- 3. Appuyez sur "Menu" en haut à droite, puis sur "Enregistrement". Tapez le numéro de série qui se trouve sur la carte d'instructions dans le paquet.
- 4. Votre produit est maintenant enregistré. Vous avez la possibilité d'enregistrer ce produit sur trois appareils simultanément. Pour supprimer un appareil, allez sur :

Menu > Enregistrement Cliquez sur le bouton "Ne pas autoriser"

5. Pour modifier la langue, allez sur : Menu > Langue Choisissez la langue et cliquez sur "Confirmer".

6. Vous pouvez maintenant scanner une carte et voir les dinosaures prendre vie !

### **BIBLIOTHÈQUE 3D**

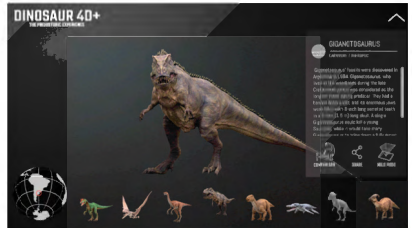

- 1. Pour explorer la bibliothèque 3D, cliquez sur "Bibliothèque 3D" en haut à droite.
- 2. Vous pouvez maintenant faire défiler les dinosaures et apprendre des choses intéressantes sur eux, comme les lieux et l'époque où ils ont vécu.
- 3. Cliquez sur l'icône "Comparaison" pour visualiser la taille de chaque dinosaure comparée à celle d'un humain.
- 4. Cliquez sur l'icône "Partager" pour sauvegarder l'image ou envoyer une capture d'écran par sms, par e-mail ou via un réseau social.

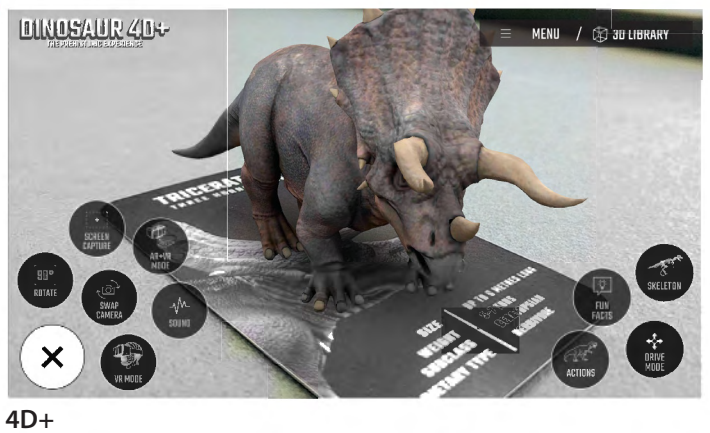

### **MODE 4D+**

- Scannez une carte au moyen de la caméra de votre appareil pour voir le dinosaure prendre vie en 4D. Pour une expérience sensorielle optimale, assurez-vous que le son est allumé. Les cartes en réalité augmentée sont compatibles avec les smartphones, les tablettes et les casques VR.
- Écartez les doigts pour zoomer et agrandir les dinosaures.
- Scannez plusieurs cartes pour voir plusieurs dinosaures à la fois.
- **Capture –** Sous Outils, vous trouverez le bouton de capture. Cela vous permettra de faire des captures d'écran interactives amusantes des dinosaures dans votre environnement réel. Vous verrez surgir une fenêtre qui vous donnera la possibilité de

sauvegarder la capture d'écran ou de la partager avec des amis.

- **Mode Direction –** Il vous permet de diriger le dinosaure grâce aux commande figurant sur l'écran. (Disponible avec certaines cartes)
- Pour quitter ce mode, allez sur " quitter le mode direction " en bas à droite.

### **CARACTÉRISTIQUES**

- **• Mode VR** Avec le casque Utopia 360° VR, vous serez transporté(e) dans un autre univers et vous retrouverez totalement immergé(e) dans le monde des dinosaures.
- **Mode AR + VR** Munissez-vous du casque VR fourni pour faire l'expérience du mode 4D en mains-libres.
- **Son** Pour activer/désactiver le son
- **Bascule de caméra** Permet de basculer d'une prise de vue avant à une vue arrière de la caméra.
- **Capture d'écran –** Prenez une photo de votre écran, puis sauvegardez-la pour plus tard, envoyez-la à un(e) ami(e) ou postez-la sur un réseau social.
- **Rotation 90°** Basculez du format portrait au format paysage.

### **CASQUE VR DÉMARRAGE RAPIDE**

#### **Caractéristiques**

Bouton d'ajustement focal

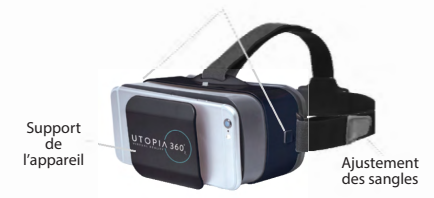

1. Cliquez sur l'icône de menu en bas à gauche. Choisissez " Mode AR & VR " ou " Mode VR ".

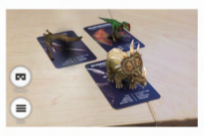

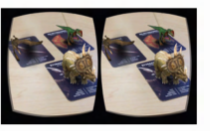

2. Insérez le téléphone dans le support et assurez-vous que l'écran soit centré dans le casque. <mark>Français</mark><br>et<br>Jans le

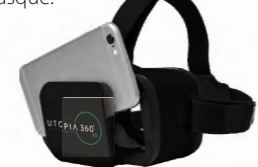

3. Mettez le casque et réglez les courroies pour plus de confort.

### **AATTENTION**

*Faites attention en mettant le casque si vous portez des lunettes. Il se peut que certaines montures ne soient pas adaptées ou nuisent à votre confort. Si c'est le cas, il est recommandé de mettre des lentilles de contact.*

- 4. Scannez la carte en pointant la caméra de votre appareil dessus pour voir les dinosaures prendre vie en 4D.
- 5. Pour ajuster la longueur focale, appuyez sur les deux boutons situés sur chaque côté du casque en même temps. Relâchez les

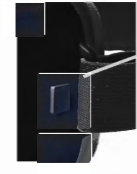

Bouton d'ajustement focal

boutons et poussez le support vers l'arrière jusqu'à ce que l'écran soit le plus net.

6. Faites une pause de 10 à 15 minutes toutes les 30 minutes.

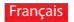

#### **Garantie**

Emerge Technologies, Inc. L'information complète de l'énoncé de la garantie limitée concernant les garanties de Emerge est énumérée ci-dessous. Français<br>**Garar**<br>Emerge<br>l'énoncé

EMERGE TECHNOLOGIES, INC. ("Emerge") garantie que le consommateur et l'utilisateur original de ses produits spécifiés ci-dessous sont libres de Défauts de matériaux tel que défini à la présente. Sujet aux conditions et limitations énumérées ci-dessous, Emerge pourra, à sa discrétion, réparer ou remplacer toute partie de ses produits qui ont réellement un défaut matériel en raison de main d'oeuvre ou de matériaux impropres. Les Défauts de matériaux sont définis à la présente comme des défauts non cosmétiques dans les matériaux d'un produit ou la main d'oeuvre qui pourrait causer un mauvais fonctionnement du produit durant une utilisation adéquate. Les parties réparées ou les produits de remplacement seront fournis par Emerge sur un base d'échange et seront soient neufs ou réusinés pour être fonctionnellement équivalent à un neuf. Si Emerge est incapable de réparer ou de remplacer le produit, Emerge pourra, à sa discrétion, rembourser ou créditer la valeur actuelle du produit au moment de la réclamation de garantie ou substituer un produit équivalent.

#### **Exceptions à la Garantie**

Nonobstant toute autre stipulation contenue à la présente, cette garantie limitée ne couvre aucun dommage qui résulte d'une installation inadéquate, d'un accident, d'un abus, d'un désastre naturel, de variation électrique, de condition mécanique ou environnementale anormale, ou tout autre désassemblage, réparation ou modification non autorisé. Cette garantie limitée ne s'applique également pas à tout produit sur lequel l'information d'identification original a été altéré, modifié ou retiré, qui n'a pas été manipulé ou emballé correctement, qui a été revendu comme usagé ou qui a été revendu en contravention à la réglementation d'exportation des États-Unis. Cette garantie limitée couvre seulement la réparation, le remplacement, le remboursement ou le crédit pour les produits défectueux matériellement qui sont manufacturés par Emerge, tel que stipulé ci-dessus. Emerge n'est pas responsable et ne couvre pas la perte de données ou tout frais relatif à la détermination

de la source du problème du système ou le retrait, le service ou l'installation de produits Emerge. Cette garantie exclut le logiciel d'un tiers, l'équipement connecté ou les données stockées. Dans l'éventualité d'une réclamation, la seule obligation de Emerge sera le remplacement du logiciel; en aucune circonstance, Emerge ne sera responsable des dommages, incluant toute perte de profits, d'économies ou autre dommage accidentel ou consécutif à l'utilisation ou l'incapacité à utiliser un tel produit.

#### **Durée de la Garantie:**

La durée de la garantie est indiquée sur l'emballage du produit. Certains produits Emerge spécifient une garantie d'un an à partir de la date d'achat ou une " Garantie à vie ". La Garantie à vie dure pendant la vie durable du produit, ce qui est la période durant laquelle tous les composants du produit sont disponibles..

#### **Réparation du Produit ou Remplacement:**

Si vous croyez que votre produit correspond aux critères de la garantie de remplacement, veuillez contacter Emerge Technologies au:

877-499-6072 support@myretrak.com 955 Freeport Pkwy, Suite 100, Coppell, TX 75019 (Soyez prêt à fournir une preuve d'achat)

Cette garantie limitée s'applique seulement au clientutilisateur original du produit tant et aussi longtemps qu'il possède le produit. Cette garantie limitée n'est pas transférable.

CETTE GARANTIE LIMITÉE REMPLACE TOUTES LES AUTRES GARANTIES INCLUANT LA GARANTIE IMPLICITE DE LA MACHANDISABILITÉ ET L'ENTRAÎNEMENT À DES FINS D'UTILISATION PARTICULIÈRE ET EXCLUT TOUT DOMMAGE ACCIDENTEL, CONSÉCUTIF, PUNITIF, EXEMPLAIRE OU SPÉCIAL.

Certains états ne permettent pas les limitations pour la durée de la garantie ou l'exclusion ou la limitation des dommages accidentels ou consécutifs, alors ces limitations pourraient ne pas s'appliquer à votre situation. Cette garantie vous octroie des droits légaux qui peuvent varier selon les états.

### **GEZONDHEID & VEILIGHEID**

#### **A WAARSCHUWING**

#### **Algemene voorzorgsmaatregelen:**

- De koptelefoon mag door kinderen alleen onder toezicht van volwassenen worden gebruikt.
- Neem elke 30 minuten minstens 10 tot 15 minuten pauze, zelfs als u denkt dat het niet nodig is. Elke persoon is anders, dus neem vaker en langer pauzes als u zich ongemakkelijk voelt. U moet zelf beslissen wat voor u het beste is.
- Raadpleeg uw arts voordat je de headset gebruikt wanneer je zwanger bent, oudere bent, reeds zichtproblemen met verrekijkers of psychiatrische aandoening hebt, of wanneer je hartproblemen of een andere serieuze medische aandoening hebt.
- Een comfortabele VR-ervaring vereist een ongehinderd gevoel voor beweging en balans. Gebruik de headset niet wanneer je: moe bent; slaap nodig hebt; onder invloed bent van alcohol of drugs; een kater hebt; problemen met de spijsvertering hebt; onder emotionele stress staat of angstgevoelens hebt; verkouden bent; griep, hoofdpijn, migraine of oorpijn hebt, omdat dit u kwetsbaarder maakt voor ernstige symptomen.
- Gebruik slechts in een veilige omgeving. De headset creëert een immersieve VRervaring die je aandacht voor en zicht op je werkelijke omgeving compleet blokkeert.

Wees altijd op de hoogte van je omgeving voor en tijdens het gebruik van de headset. Wees voorzichtig, om verwonding te voorkomen.

- Gebruik van de headset kan verlies van balans veroorzaken.
- Draag de hoofdtelefoon nooit in situaties die aandacht behoeven, zoals wandelen, fietsen of rijden.
- Gebruik de headset niet in een bewegend voertuig, zoals een auto, bus of trein. Dit kan je kwetsbaarheid voor ernstige symptomen veroorzaken.

### **WAARSCHUWING Toevallen:**

Indien je ooit last hebt gehad, of momenteel last hebt van symptomen van epilepsie, zoals hevige duizeligheid, blackouts, toevallen of verlies van bewustzijn, bezoek dan een dokter voordat je dit product gebruikt. Het beeldmateriaal dat door de headset gezien wordt bevat mogelijk flitsende beelden of repetitieve beelden die toevallen zouden kunnen veroorzaken, ook bij mensen die nog nooit een toeval hebben gehad.

Stop direct met spelen en contacteer een dokter wanneer je één van deze symptomen hebt. Ouders dienen waakzaam te zijn voor symptomen bij hun kinderen. Kinderen en tieners hebben een grotere kans dan volwassenen op het krijgen van dergelijke toevallen.

*Garantie-informatie op de laatste pagina.*

#### **Nederlands**

**OPMERKING:** onze app wordt continu geüpdatet. Bezoek alstublieft www.utopia360vr.com/manual voor de meest recente versie van deze handleiding.

### **DINOSAURUSSEN 4D+ SNELLE START**

1. Download de Dinosaurus 4D+ app in de Google Play Store of Apple App Store.

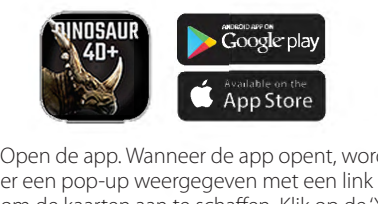

- 2. Open de app. Wanneer de app opent, wordt om de kaarten aan te schaffen. Klik op de 'X' om deze pop-up te sluiten.
- 3. Tik op 'Menu' in de rechterbovenhoek, en klik op 'Registratie'. Voer het serienummer in dat je op de instructiekaart in het deck kunt vinden.
- 4. Je product is nu geregistreerd. Je kunt dit product op maximaal 3 apparaten registreren. Om de registratie van een apparaat in te trekken, ga je naar: Menu > Registratie Tik op de knop 'Registratie intrekken'
- 5. Ga, om de taal te wijzigen, naar: Menu > Taal Selecteer de taal en klik op 'Bevestigen'
- 6. Je kunt nu een kaart scannen en de dinosaurussen tot leven zien komen!

### **3D BIBLIOTHEEK**

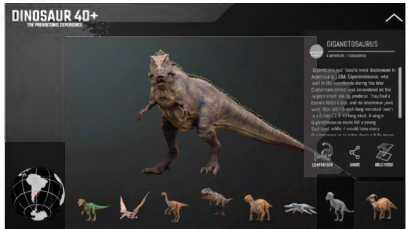

- 1. Om de 3D Bibliotheek te ontdekken, klik op '3D Bibliotheek' in de rechterbovenhoek.
- 2. Je kunt nu door de lijst met dinosaurussen scrollen en interessante feiten over ze leren, zoals waar en wanneer ze leefden.
- 3. Klik op het 'Vergelijk'-icoon om te zien hoe groot iedere dinosaurus was in vergelijking met een mens.
- 4. Klik op het 'Deel'-icoon om een afbeelding op of stuur een schermafbeelding via sms, e-mail of social media.

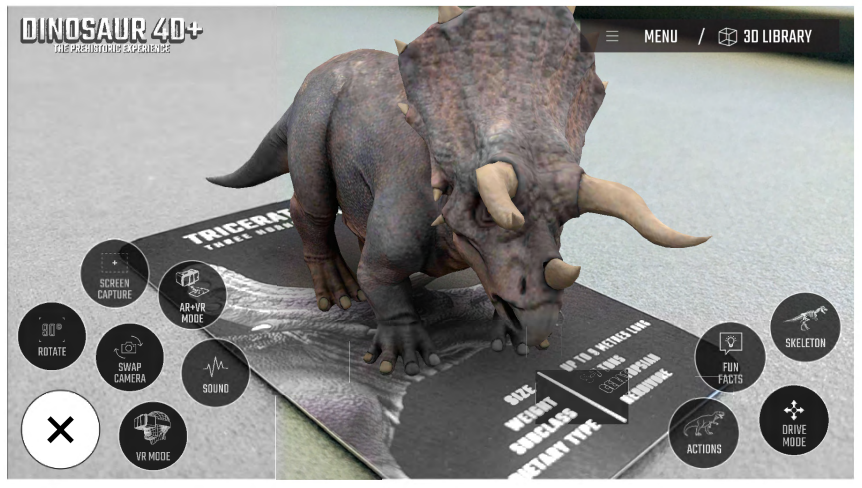

### **4D+-MODUS**

- Scan een kaart met de camera van je apparaat om te zien hoe de dinosaurus tot leven komt in 4D. Zorg ervoor dat je je geluid aan hebt staan, voor de beste zintuiglijke ervaring. De AR-kaarten zijn compatibel met smartphones, tablets en VR-headsets.
- Knijp om in te zoomen en de dinosaurussen te vergroten.
- Scan meerdere kaarten om verschillende dinosaurussen tegelijkertijd te zien.
- **Opnemen –** Onder Gereedschappen vind je een opnameknop. Gebruik deze om leuke en interactieve schermafbeeldingen

van de dinosaurussen in je echte omgeving te maken. Er verschijnt een venster, waarin je kunt kiezen om de schermafbeelding te bewaren of deze te delen met vrienden.

- **Rijmodus –** Hiermee kun je je dinosaurus besturen met knoppen op het scherm. (Beschikbaar op geselecteerde kaarten)
- Om af te sluiten, tik op 'sluit rijmodus' de rechterbenedenhoek.

### **Functies:**

**• VR-modus –** Reis met de Utopia 360° VR-headset naar een andere wereld en ervaar de gehele meeslepende wereld van dinosaurussen.

#### Nederlands

- **AR + VR-modus** Gebruik de meegeleverde VR-headset om de 4D-modus handsfree te ervaren.
- **Geluid** Schakelt het geluid aan/uit
- **Wissel van camera** Schakelt tussen de camera op de voor- en achterkant
- **Schermafbeelding** Maak een foto van je scherm om op te slaan voor later, te sturen naar een vriend, of om te posten op social media.
- **Roteer 90°** Schakel tussen portret- en landschapsweergave.

### **VR-HEADSET SNELLE START**

 **Functies:**  Focal aanpassingsknoppen

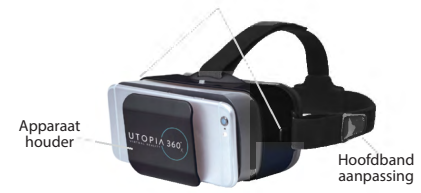

1. Tik op het menu-icoon in de linkerbenedenhoek. Kies voor 'AR & VRmodus' of 'VR-modus'.

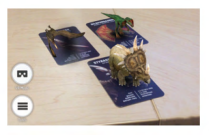

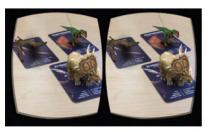

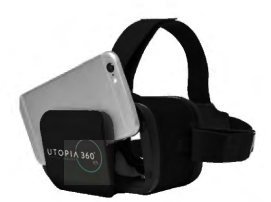

- 2. Schuif de telefoon in de houder en centreer het scherm in de headset.
- 3. Zet de headset op en pas de bandjes aan voor comfort.

### **A PAS OP**

*Als je een bril draagt, doe dan voorzichtig als je de headset opzet. Sommige brillen passen misschien niet, of zitten oncomfortabel. Als dit geval is, raden wij aan om contactlenzen te dragen.*

- 4. Scan de kaart door ernaar te kijken met de camera van je apparaat om de dinosaurussen in 4D tot leven zien te komen.
- 5. Om de brandpuntsafstand aan te passen, druk je op beide knoppen op de zijkant

van de headset op hetzelfde moment. Laat de knoppen los en druk de houder terug totdat het beeld op zijn scherpst is.

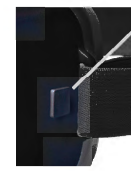

Focal aanpassingsknoppen

6. Neem iedere 30

minuten een pauze van 10-15 minuten.

### **Garantie**

Emerge Technologies, Inc. Beperkte Garantie De volledige informatie over Emerge's garanties staat hieronder vermeld.

EMERGE TECHNOLOGIES, INC. (""Emerge"") garandeert de oorspronkelijke eindgebruiker van de producten, hieronder aangegeven, dat zijn producten vrij zijn van materiaaldefecten, zoals hier gedefinieerd. Onderworpen aan de voorwaarden en beperkingen, zoals hieronder uiteengezet, zal Emerge, naar eigen goeddunken, een deel van zijn producten die defect zijn door een fout in vakmanschap of materialen, repareren of vervangen. Materiaalfouten worden hierin gedefinieerd als niet-cosmetische defecten in materialen van een product en vakmanschap, die een storing in het product veroorzaken tijdens juist gebruik. Gerepareerde onderdelen of vervangende producten zullen worden verstrekt door Emerge op basis van uitwisseling, en zullen nieuw zijn of functioneel gelijkwaardig aan nieuw. Als Emerge het product niet kan repareren of vervangen, zal Emerge, naar eigen keuze, de huidige waarde van het product op het moment dat de garantieclaim wordt gedaan terugbetalen of crediteren of vervangen door een gelijkwaardig product.

#### **Uitzonderingen op Garantie**

Niettegenstaande enige andere bepaling, is deze beperkte garantie niet van toepassing bij schade aan een product dat het resultaat is van een onjuiste installatie, ongelukken, misbruik, verkeerd gebruik, natuurramp, onvoldoende of overmatige elektrische voeding, abnormale mechanische of omgevingsomstandigheden, of enig onbevoegd demonteren, reparatie of modificatie. Deze beperkte garantie is ook niet van toepassing op een product waarvan de originele identificatie-informatie is gewijzigd, uitgewist of verwijderd, niet is behandeld of op de juiste manier verpakt, is verkocht als tweedehands of strijdig aan de Amerikaanse export regelgeving is doorverkocht. Deze beperkte garantie dekt alleen reparatie, vervanging, terugbetaling of creditering voor producten met gebreken die zijn vervaardigd door Emerge, zoals hierboven vermeld. Emerge is niet aansprakelijk voor, en dekt niet onder garantie, enig verlies van gegevens of enige kosten in verband met het vinden van de bron van de problemen van het systeem of verwijderen, onderhoud of installatie van Emerge producten. Deze garantie geldt niet voor software van derden, aangesloten apparatuur of opgeslagen gegevens. In het geval van een claim, is Emerge's enige verplichting vervanging van de hardware; in geen geval is Emerge aansprakelijk op enigerlei wijze voor schade, inclusief eventuele gederfde winst, gemiste besparingen of andere incidentele of gevolgschade die voortvloeit uit het gebruik van, of onvermogen tot gebruik, zoals product.

dekking onder garantie, enig verlies van gegevens of eventuele kosten in verband met het bepalen van de bron van de problemen met het systeem of verwijderen, onderhoud of installatie van Emerge producten. Deze garantie geldt niet voor software van derden, aangesloten apparatuur of opgeslagen gegevens. In het geval van een claim, is Emerge's enige verplichting vervanging van de hardware; in geen geval is Emerge aansprakelijk op enigerlei wijze voor schade, inclusief winstderving, gemiste besparingen of andere incidentele of gevolgschade die voortvloeit uit het gebruik van, of onvermogen tot gebruik, van een dergelijk product.

#### **Duur van de Garantie:**

De duur van de garantie wordt aangegeven op de verpakking van het product. Bepaalde producten van Emerge hebben of een garantie van één jaar vanaf het moment van aankoop of een "levenslange garantie." De levenslange garantie is voor de repareerbare levensduur van het product, dat is de periode waarin alle componenten van het product beschikbaar zijn.

#### **Reparatie of Vervanging van het Product:**

Als u van mening bent dat uw product voldoet aan de criteria voor vervanging op garantie, kunt u contact opnemen Emerge Technologies op:

877-499-6072 support@myretrak.com 955 Freeport Pkwy, Suite 100, Coppell, TX 75019 (Wees bereid om een aankoopbewijs te tonen.) Deze beperkte garantie geldt alleen voor de oorspronkelijke eindgebruiker van het product voor zo lang als de oorspronkelijke eindgebruiker eigenaar is van het product. Deze beperkte garantie is niet overdraagbaar.

DEZE BEPERKTE GARANTIE WORDT GEGEVEN IN PLAATS VAN ALLE ANDERE MET INBEGRIP VAN DE IMPLICIETE VERKOOPBAARHEID EN GESCHIKTHEID VOOR EEN BEPAALD DOEL EN SLUIT ALLE INCIDENTELE, GEVOLGSCHADE, STRAFRECHTELIJKE, MORELE OF BIJZONDERE SCHADE UIT.

Sommige staten staan geen beperkingen toe op hoe lang een impliciete garantie of de uitsluiting of beperking van incidentele schade of gevolgschade duurt, zodat deze beperkingen wellicht niet voor u gelden. Deze garantie geeft u specifieke wettelijke rechten die kunnen variëren van staat tot staat.

### **SALUD Y SEGURIDAD** Español

### **ADVERTENCIA Precauciones generales:**

- Los auriculares solo deben ser usados por niños bajo la supervisión de un adulto.
- Tomar al menos 10 a 15 minutos de descanso cada 30 minutos, aún cuando piense que no resulta necesario. Cada persona es diferente, por lo tanto tome descansos mayores y más frecuentes si siente alguna molestia. Debería decidir usted mismo qué resulta mejor en su caso.
- Los ancianos, las embarazadas, las personas con alteraciones en la visión binocular, con trastornos psiquiátricos o las que sufran alguna afección cardíaca u otro tipo de problema médico grave, deben consultar con el médico antes de usar estas gafas.
- Una experiencia de realidad virtual cómoda requiere que los sentidos del movimiento y el equilibrio estén intactos. No utilice las gafas cuando esté cansado; necesite dormir; esté bajo los efectos del alcohol o las drogas; tenga resaca; tenga problemas digestivos; padezca estrés emocional o ansiedad; o tenga un resfriado, gripe, dolor de cabeza, migraña o dolor de oídos, ya que puede aumentar su susceptibilidad a sufrir síntomas adversos.
- Úselas solamente en entornos seguros. Estas gafas ofrecen una experiencia de realidad virtual inmersiva, que le distrae y bloquea completamente la visión de su entorno. Esté siempre pendiente de su entorno antes y

mientras usa las gafas. Tenga precaución para evitar lesiones.

- El uso de las gafas puede provocar pérdidas de equilibrio.
- Nunca use las gafas en situaciones que requieran atención, como al caminar, montar en bicicleta o conducir.
- No use las gafas cuando se encuentre en un vehículo en movimiento , como un coche, autobús o tren, ya que esto puede aumentar su susceptibilidad a sufrir síntomas adversos.

### **ADVERTENCIA Convulsiones:**

Si alguna vez ha padecido, o padece, síntomas de epilepsia como mareos intensos, desmayos, convulsiones o pérdida del conocimiento, debe acudir al médico antes de usar este producto. El contenido visto a través de las gafas puede incluir imágenes intermitentes y secuencias repetitivas que podrían provocar convulsiones, incluso en aquellos que nunca las hayan experimentado en el pasado.

Deje de jugar inmediatamente y acuda a un médico si sufre alguno de estos síntomas. Los padres deben vigilar o preguntar a sus hijos acerca de los síntomas descritos. Los niños y adolescentes son más propensos que los adultos a sufrir estos ataques.

*La información sobre la garantía se encuentra en la última página.*

**AVISO:** nuestra aplicación se actualiza constantemente. Acceda a www.utopia360vr.com/manual para consultar la última versión de este manual. -

### **DINOSAURS 4D+ INICIO RÁPIDO**

1. Descarga la aplicación Dinosaur 4D+ en la Play Store de Google o en la App Store de Apple

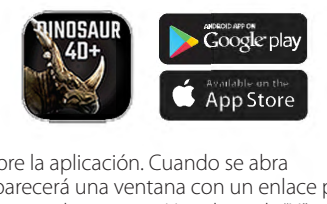

- 2. Abre la aplicación. Cuando se abra aparecerá una ventana con un enlace para comprar las tarjetas. Haz clic en la "X" para cerrar esta ventana.
- 3. Pulsa en "Menú" en la parte superior derecha y después en "Registro". Ingresa el número de serie que encontrarás en las instrucciones que vienen con el mazo.
- 4. Ahora tu producto ya está registrado. Puedes registrar un mismo producto en 3 dispositivos diferentes a la vez. Para deshacer el registro en un dispositivo, sigue estos pasos:

Menú > Registro Haz clic en el botón de "Desautorizar" 5. Si quieres cambiar de idioma: Menú > Idioma Selecciona el idioma y haz clic en "Confirmar"

6. ¡Ya puedes escanear tus tarjetas y ver cómo los dinosaurios cobran vida!

### **BIBLIOTECA 3D**

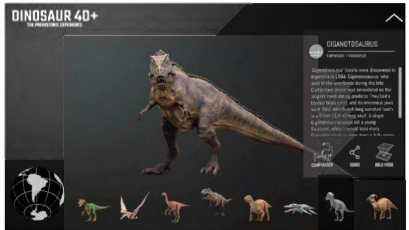

- 1. Para explorar la Biblioteca 3D haz clic en "Biblioteca 3D" en la esquina superior derecha.
- 2. Ahora podrás navegar entre los dinosaurios y aprender datos interesantes sobre ellos como cuándo y dónde vivieron.
- 3. Haz clic en el ícono de "Comparación" para comparar el tamaño de cada dinosaurio con un humano.
- 4. Haz clic en "Compartir" para guardar una imagen o enviar una captura de pantalla por mensaje, correo o a través de redes sociales.

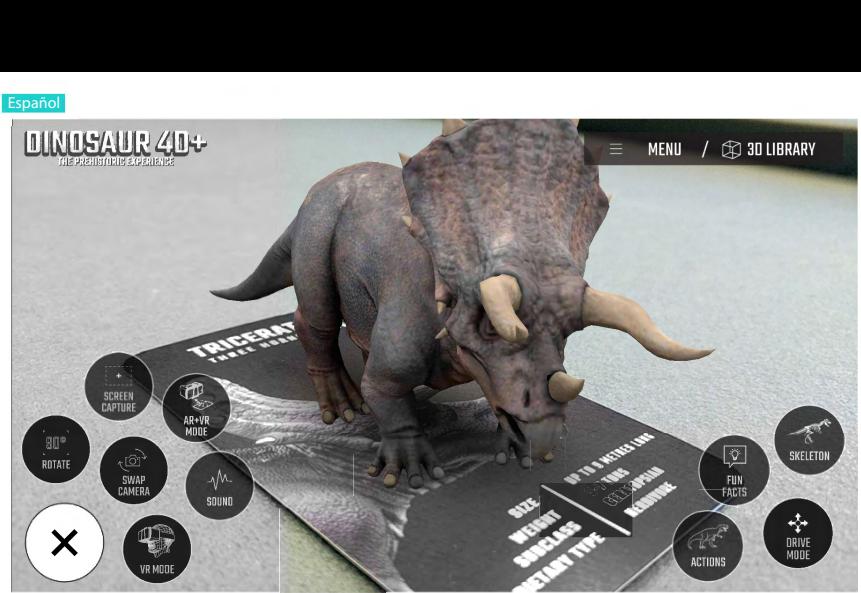

### **MODO 4D+**

- Escanea tus cartas con la cámara de tu dispositivo para ver cómo cobra vida el dinosaurio en 4D. Asegúrate de tener activado el sonido para disfrutar de una experiencia sensorial mejorada. Las tarjetas de realidad aumentada son compatibles con móviles, tabletas y cascos de realidad virtual.
- Puedes hacer zoom para agrandar los dinosaurios.
- Escanea varias tarjetas a la vez para ver diferentes dinosaurios al mismo tiempo.
- **Captura de pantalla**  Encontrarás el botón "Captura de pantalla" bajo

"Herramientas". Úsalo para hacer divertidas capturas interactivas de los dinosaurios en el mundo real. Aparecerá una ventana para que puedas guardar la imagen o compartirla con tus amigos.

- **Modo control**  Te permite controlar el dinosaurio a través de botones en la pantalla. Disponible solo en una selección de tarjetas.
- Para salir selecciona "Salir del modo control" en la esquina inferior derecha.

### **Características:**

**• Modo RV –** Con los cascos Utopia 360° VR podrás viajar a otro mundo y gozar de una

17

experiencia totalmente inmersiva en una dimensión llena de dinosaurios.

- **Modo RA + RV** Usa el casco de realidad virtual proporcionado para experimentar el modo 4D con las manos libres**.**
- **Sonido** Activa o desactiva el sonido.
- **Cambiar cámara** Cambia entre la cámara frontal y la trasera.
- **Captura de pantalla** Haz una foto de tu pantalla para guardarla, enviársela a un amigo o publicarla en tus redes sociales.
- **Rotación 90°–** Cambia entre el modo retrato y paisaje.

# **CASCOS DE RV INICIO RÁPIDO**

### **Características:**

Botones de ajuste focal

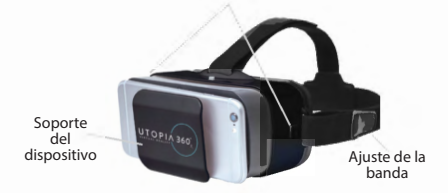

1. Haz clic en el ícono de menú en la esquina inferior izquierda. Elige entre "Modo RA & RV" o "Modo RV".

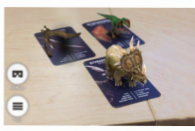

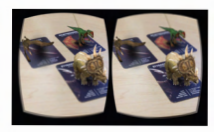

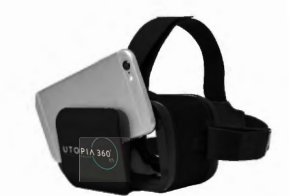

- 2. Desliza el teléfono en la cavidad y centra la pantalla.
- 3. Colócate el casco y ajusta las correas para mayor comodidad.

### **PRECAUCIÓN**

*Si usas gafas ten cuidado al ponerte el aparato; puede que algunas gafas no encajen o resulten incómodas al usar el casco, en cuyo caso recomendamos el uso de lentillas*

- 4. Escanea la tarjeta mirando hacia ella con la cámara de tu dispositivo para ver cómo los dinosaurios cobran vida en 4D.
- 5. Para ajustar la distancia focal presiona al mismo tiempo los botones situados a los lados del casco. Suelta los botones y

empuja la parte delantera hacia ti hasta que la pantalla esté enfocada.

6. Descansa unos 10 o 15 minutos cada media hora.

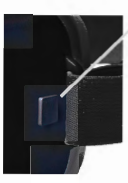

Botón de ajuste focal

Español<br>-

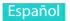

#### **Garantía**

La Declaración de Garantía Limitada de Emerge Technologies, Inc. incluye, bajo estas líneas, información completa sobre las garantías Emerge. Español<br>**Garar**<br>La Declai<br>Technolo

EMERGE TECHNOLOGIES, INC. ("Emerge") garantiza al usuario final original de sus productos especificados a continuación, que sus productos están libres de defectos materiales, tal y como se definen aquí. Sujeto a las condiciones y limitaciones establecidas a continuación, Emerge, a su elección, reparará o reemplazará cualquier parte de sus productos que resulte materialmente defectuosa por razón de mano de obra o material. Los defectos materiales se definen aquí como defectos no cosméticos en los materiales de un producto y su fabricación que puedan causar un mal funcionamiento en el producto durante su adecuado uso. Las piezas reparadas o productos de reemplazo serán proporcionados por Emerge como un intercambio y serán nuevas o reformadas para ser funcionalmente equivalentes a las nuevas. Si Emerge no puede reparar o reemplazar el producto, Emerge, a su elección, reembolsará u ofrecerá un crédito por el valor actual del producto en el momento en el que tiene lugar la reclamación de la garantía o sustituirá un producto por otro equivalente.

#### **Excepciones a la Garantía**

No obstante, hay excepciones a la garantía y a cualquier otra disposición contenida en la misma, ya que esta garantía limitada no cubre ningún daño a un producto como resultado de una instalación incorrecta, accidente, abuso, mal uso, desastre natural, suministro eléctrico insuficiente o excesivo, condiciones mecánicas o ambientales anormales, o cualquier desmontaje, reparación o modificación no autorizada. Esta garantía limitada tampoco se aplica a cualquier producto en el que la información de identificación original haya sido alterada, borrada o eliminada, o a un producto que no haya sido manipulado o envasado correctamente, se haya vendido como de segunda mano o se haya revendido en contra de las regulaciones de exportación de Estados Unidos. Esta garantía limitada cubre solamente la reparación, sustitución, reembolso o crédito por productos materialmente defectuosos que son fabricados por Emerge, según lo previsto anteriormente. Emerge no se hace responsable, y no cubre la garantía, de cualquier pérdida de datos o cualquier coste asociado

con la determinación de la fuente de los problemas del sistema o la eliminación, mantenimiento o instalación de productos de Emerge. Esta garantía no incluye el software de terceros, el equipo conectado o los datos almacenados. En el caso de una reclamación, la única obligación de Emerge será el reemplazo del hardware; bajo ninguna circunstancia, y de ninguna manera, Emerge será responsable de daños, incluyendo cualquier pérdida de beneficios, pérdida de ahorros u otros daños accidentales o consecuentes resultantes del uso o la imposibilidad de utilizar dicho producto.

#### **Duración de la Garantía:**

La duración de la garantía se indica en el envase del producto. Ciertos productos Emerge especifican una garantía de un año a partir del momento de la compra o una "garantía de por vida". La garantía de por vida se aplica durante la vida útil del producto, que es el período durante el cual todos los componentes del producto están disponibles.

#### **Reparación o Reemplazo del Producto:**

Si cree que su producto cubre los criterios de garantía de reemplazo, comuníquese con Emerge Technologies al: 877-499-6072 support@myretrak.com

955 Freeport Pkwy, Suite 100, Coppell, TX 75019 (Por favor, tenga su comprobante de compra a mano)

Esta garantía limitada se aplica sólo al usuario final original del producto durante el tiempo que el usuario final original está en posesión del producto. Esta garantía limitada no es transferible.

ESTA GARANTÍA LIMITADA SE OTORGA EN LUGAR DE TODAS LAS DEMÁS, INCLUYENDO LA GARANTÍA DE COMERCIALIZACIÓN Y APTITUD PARA UN PROPÓSITO PARTICULAR, Y EXCLUYE TODO DAÑO ACCIDENTAL. PUNITIVO, EJEMPLARIZANTE O ESPECIAL.

Algunos estados no permiten limitaciones en la duración de una garantía implícita, o la exclusión o limitación de daños incidentales o consecuentes, por lo que estas limitaciones pueden no aplicarse en su caso. Esta garantía le otorga derechos legales específicos que pueden variar de estado a estado.

### **GESUNDHEIT UND SICHERHEIT**

### **WARNUNG Allgemeine Vorkehrungen:**

- Headset sollte von Kindern nur unter der Aufsicht Erwachsener benutzt werden
- Machen Sie alle 30 Minuten mindestens 10 bis 15 Minuten Pause, auch wenn Sie glauben, es nicht zu brauchen. Jede Person ist anders, falls sie Unbehagen fühlen, machen sie häufigere und längere Pausen. Sie sollten entscheiden, was für Sie am besten funktioniert.
- Fragen Sie Ihren Arzt, bevor Sie das Headset benutzen, wenn Sie schwanger sind, höheren Alters sind, bekannte Abnormitäten bei zweiäugugen Sehen haben, psychiatrische Störungen haben oder unter Herzkrankheiten oder anderen ernsten gesundheitlichen Beschwerden leiden.
- Eine angenehme Erfahrung mit virtueller Realität benötigt uneingeschränkten Bewegungs- und Gleichgewichtssinn. Verwenden Sie das Headset nicht, wenn Sie müde sind, Schlaf brauchen, unter dem Einfluss von Alkohol oder Drogen stehen, verkatert sind, Verdauungsprobleme, unter emotionalen Stress oder Ängstlichkeit oder wenn Sie an Erkältung, Grippe, Kopfschmerz, Migräne oder Ohrenschmerz leiden, da dies Ihre Anfälligkeit für unerwünschte Symptome erhöht.
- Nur in sicherer Umgebung benutzen. Das Headset erzeugt eine virtuelle Realität, in die Sie eintauchen und die Sie von Ihrer

tatsächlichen Umgebung ablenkt und Ihre Wahrnehmung derselben gänzlich abschirmt. Seien Sie sich Ihrer Umgebung vor und während des Gebrauchs des Headsets immer bewusst. Lassen Sie Vorsicht walten, um Verletzungen zu vermeiden. **Deutsch<br>d Ihre**<br>pschirm<br>nd

- Der Gebrauch des Headsets kann Verlust des Gleichgewichts verursachen.
- Tragen Sie das Headset nie in Situationen, die Aufmerksamkeit erfordern, etwa beim Gehen, Radfahren oder Fahrzeugführen.
- Benutzen Sie das Headset nicht, während Sie in einem sich bewegenden Fahrzeug sind, z.B. Auto, Bus oder Bahn, da dies Ihre Anfälligkeit für unerwünschte Symptome erhöhen kann.

### **WARNUNG Krämpfe:**

Falls Sie je epileptische Symptome hatten oder mit solchen leben, wie etwa starker Schwindel, Blackouts, Krämpfe oder Bewusstlosigkeit, sollten Sie einen Arzt aufsuchen, bevor Sie dieses Produkt verwenden. Was Sie durch dieses Headset betrachten, könnte aufblitzende Bilder oder repetitive Folgen beinhalten, die Krämpfe verursachen können, auch bei Personen, die zuvor niemals Krämpfe erlebt haben.

Hören Sie sofort mit dem Spiel auf und wenden Sie sich an einen Arzt, wenn eines dieser Symptome bei Ihnen auftritt. Eltern sollten auf obige Symptome bei ihren Kindern achten oder sie danach fragen. Bei Kindern und Jugendlichen treten solche Krämpfe mit höherer Wahrscheinlichkeit auf.

*Informationen zur Garantie auf letzter Seite.*

#### Deutsche

**HINWEIS:** Unsere App wird ständig aktualisiert. Bitte besuchen Sie www.utopia360vr.com/manual für die neueste Version dieses Handbuchs.

### **DINOSAURS 4D+ SCHNELL START**

1. Laden Sie die App Dinosaur 4D+ entweder aus dem Google Play Store oder Apple App Store herunter.

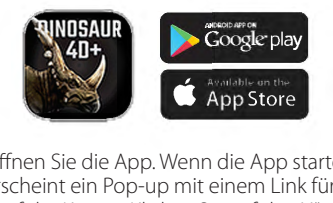

- 2. Öffnen Sie die App. Wenn die App startet, erscheint ein Pop-up mit einem Link für den Kauf der Karten. Klicken Sie auf das "X", um dieses Pop-up zu schließen.
- 3. Drücken Sie oben rechts auf "Menü", dann auf "Registrierung". Geben Sie die Seriennummer ein, die auf der Anweisungskarte im Kartenstapel zu finden ist.
- 4. Nun ist Ihr Produkt registriert. Sie können dieses Produkt auf bis zu 3 Geräten gleichzeitig registrieren. Um die Registrierung eines Gerätes zu löschen, gehen Sie zu:

Menü > Registrierung Klicken Sie auf den Button "Berechtigung aufheben"

5. Um die Sprache zu ändern, gehen Sie zu: Menü > Sprache

Wählen Sie die Sprache aus und klicken Sie auf "Bestätigen".

6. Sie können jetzt eine Karte scannen und beobachten, wie die Dinosaurier lebendig werden!

### **3D-SAMMLUNG**

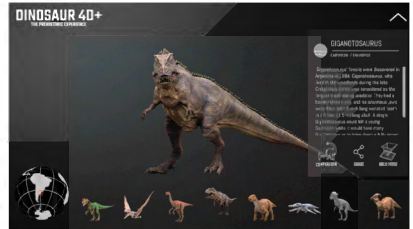

- 1. Um die 3D-Sammlung zu erkunden, klicken Sie in der oberen rechten Ecke auf "3D-Sammlung".
- 2. Sie können jetzt die Dinosaurier durchscrollen und interessante Fakten über sie erfahren, etwa wo und wann sie lebten.
- 3. Klicken Sie auf das "Vergleich"-Symbol, um einen Vergleich zwischen jedem Dinosaurier und einem Menschen hinsichtlich einer Größe zu sehen.
- 4. Klicken Sie auf das "Teilen"-Symbol, um das Bild zu speichern oder einen Screenshot per SMS, E-Mail oder soziale Medien zu senden.

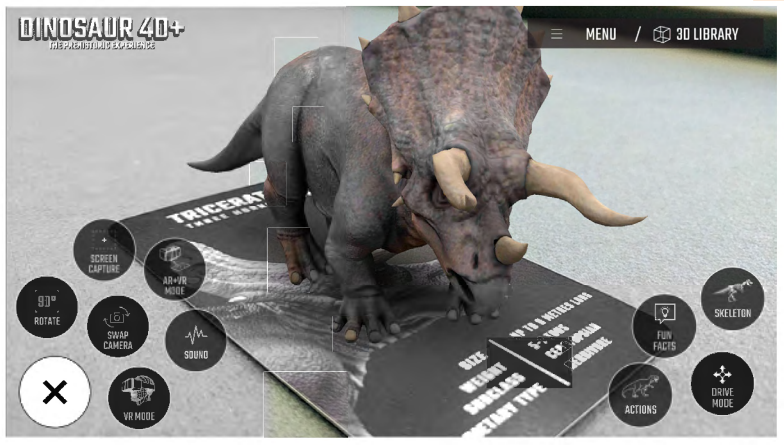

### **4D+-MODUS**

- Scannen Sie eine Karte mit der Kamera Ihres Gerätes, um zu sehen, wie der Dinosaurier in 4D lebendig wird. Vergewissern Sie sich, dass Sie Ihr Audio für ein erweitertes sensorisches Erlebnis einschalten. Die Augmented-Reality-Karten sind kompatibel mit Smartphones, Tablets und VR-Headsets.
- Pinchen Sie, um zu zoomen und die Dinosaurier zu vergrößern.
- Scannen Sie mehrere Karten, um mehrere Dinosaurier gleichzeitig zu sehen.
- **Aufnahme:** Unter Tools finden Sie einen Aufnahme-Button. Verwenden Sie diesen, um lustige und interaktive Screenshots von den Dinosauriern in Ihrer realen Umgebung zu erstellen. Ein Fenster wird erscheinen

und Ihnen ermöglichen, den Screenshot zu speichern oder mit Freunden zu teilen.

- **Fahrmodus:** Dieser erlaubt Ihnen, den Dinosaurier mit Bedienelementen auf dem Bildschirm zu lenken. (verfügbar auf ausgewählten Karten)
- Zum Beenden wählen Sie in der unteren rechten Ecke "Fahrmodus beenden".

### **Funktionen:**

- **VR-Modus:** Übertragen Sie sich unter Verwendung des Utopia-360°-VR-Headsets in eine andere Welt und erleben Sie eine völlig immersive Welt von Dinosauriern.
- **• AR- und VR-Modus:** Verwenden Sie das mitgelieferte VR-Headset, um den 4D-Modus freihändig zu erleben.

- **• Ton:** schaltet den Ton ein/aus
- **• Kamera wechseln:** wechselt zwischen der Front- und Rückkamera Deutsche<br>• Ton:<br>• Kame<br>Front
- **• Bildschirmaufnahme:** Nehmen Sie ein Foto von Ihrem Bildschirm auf, um es für später zu speichern, an einen Freund zu senden oder in sozialen Medien zu posten.
- **• 90°-Rotation:** Wechseln Sie zwischen dem Hoch- und Querformat.

### **CASCOS DE RV SCHNELLSTART**

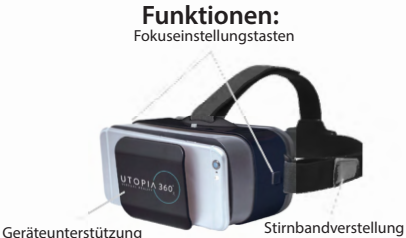

1. Klicken Sie auf das Menüsymbol in der unteren linken Ecke. Wählen Sie entweder "AR- und VR-Modus" oder "VR-Modus".

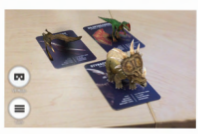

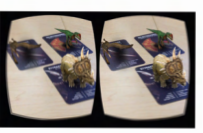

2. Schieben Sie das Telefon in die Halterung und zentrieren Sie den Bildschirm im Headset.

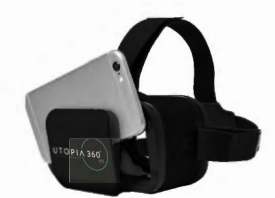

3. Setzen Sie das Headset auf und verstellen Sie die Riemen, bis es bequem sitzt.

### **A VORSICHT**

*Falls Sie eine Brille tragen, gehen Sie vorsichtig vor, wenn Sie das Headset aufsetzen. Eventuell passen einige Brillen nicht oder sind unbequem. Sollte dies der Fall sein, wird die Verwendung von Kontaktlinsen empfohlen.*

- 4. Scannen Sie die Karte, indem Sie sie mit der Kamera Ihres Gerätes anschauen, um zu sehen, wie die Dinosaurier in 4D lebendig werden.
- 5. Um die Brennweite einzustellen, drücken Sie beide Tasten an der Seite des Headsets gleichzeitig. Lassen Sie die Tasten los und schieben Sie die Halterung wieder ein, bis der Bildschirm am schärfsten erscheint.

6. Machen Sie alle 30 Minuten eine Pause von 10-15 Minuten.

#### Fokuseinstellungstaste

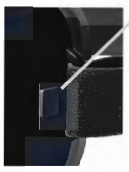

### **Garantie**

Nachfolgend ist die vollständige Information der Emerge Techologies, Inc. beschränkten Garantieerklärung bezüglich Emerges´s Garantieleistungen aufgeführt.

EMERGE TECHNOLOGIES, INC. ("Emerge") garantiert dem ursprünglichen Endbenutzer seiner unten angegebenen Produkte, dass seine Produkte keine Sachmängel, wie nachfolgend definiert, aufweisen. Gemäß den nachstehend aufgeführten Bedingungen und Beschränkungen wird Emerge in seinem Ermessen sämtliche Teile seiner Produkte entweder reparieren oder umtauschen, die nachweislich Sachmängel aufgrund von unangemessener Verarbeitung oder Materialien aufweisen. Sachmängel werden hier als nicht-kosmetische Schäden bei den Produktmaterialien und der Verarbeitung definiert, die bei angemessenem Gebrauch eine Funktionsstörung des Produkts auslösen. Reparierte Teile oder Ersatzprodukte werden von Emerge im Rahmen eines Austauschs bereitgestellt und sie sind entweder neu oder funktional gleichwertig wie der Neuzustand aufgearbeitet. Falls Emerge nicht in der Lage sein sollte, das Produkt zu reparieren oder zu ersetzen. wird Emerge nach seiner Wahl den zum Zeitpunkt des Garantieanspruchs aktuellen Wert des Produkts entweder erstatten, gutschreiben oder gegen ein gleichwertiges Produkt austauschen.

#### **Ausnahmen der Garantie**

Unbeschadet aller anderen hier enthaltenen Bestimmungen deckt diese beschränkte Garantie keine Schäden an einem Produkt ab, die aus unsachgemäßer Installation, Unfall, Missbrauch, Fehlgebrauch, Naturkatastrophe, unzureichender oder übermäßiger Stromzufuhr, anormalen mechanischen oder Umweltbedingungen oder einer unberechtigten Demontage, Reparatur oder Änderung entstehen. Diese beschränkte Garantie gilt außerdem für kein Produkt, bei dem die ursprüngliche Information zur Identifikation verändert, gelöscht oder entfernt wurde, das nicht richtig abgefertigt oder verpackt wurde, das als gebraucht verkauft oder entgegen der US-amerikanischen Exportbestimmungen weiterverkauft wurde. Diese beschränkte Garantie deckt nur die Reparatur, den Ersatz, die Erstattung oder Gutschrift für Produkte mit Sachmängeln, die von Emerge hergestellt wurden, wie oben angegeben. Emerge haftet nicht und leistet keine Garantie für jeglichen Datenverlust oder für sämtliche Kosten, die mit der Ermittlung der Ursache von Systemproblemen oder mit dem Entfernen, Warten oder Installieren von Produkten von Emerge verbunden sind.

Diese Garantie schließt Software, verbundene Geräte oder gespeicherte Daten von Dritten aus. Im Schadensfall ist Emerge einzig zum Austausch von Hardware verpflichtet. Unter keinen Umständen haftet Emerge in irgendeiner Weise für Schäden, einschließlich Gewinnausfälle, ausgebliebene Einsparungen oder andere Nebenoder Folgeschäden, die durch den Gebrauch oder die Nutzungsunfähigkeit dieses Produkts verursacht werden. Deutsche<br>eräte oder<br>nsfall ist<br>rpflichtet.<br>deiner

#### **Dauer der Garantie:**

Die Dauer der Garantie ist auf der Produktverpackung angegeben. Bestimmte Produkte von Emerge weisen entweder eine Garantie von einem Jahr ab dem Kaufdatum oder eine "Lebenslange Garantie" auf. Die lebenslange Garantie gilt während der Nutzungsdauer des Produkts. Das bedeutet, der Zeitraum, während dem sämtliche Produktkomponenten verfügbar sind.

#### **Reparatur oder Umtausch des Produkts:**

Wenn Sie glauben, dass Ihr Produkt die Kriterien für einen Garantieumtausch erfüllt, dann kontaktieren Sie bitte Emerge Technologies unter:

877-499-6072 support@myretrak.com 955 Freeport Pkwy, Suite 100, Coppell, TX 75019 (Bitte halten Sie den Kaufbeleg bereit.)

Diese beschränkte Garantie gilt nur für den ursprünglichen Endbenutzer des Produkts und nur solange der ursprüngliche Endbenutzer das Produkt besitzt. Diese beschränkte Garantie ist nicht übertragbar.

DIESE BESCHRÄNKTE GARANTIE ERSETZT ALLE ANDEREN GARANTIEN, EINSCHLIESSLICH DER KONKLUDENTEN GEWÄHRLEISTUNG BEZÜGLICH DER HANDELSTAUGLICHKEIT UND EIGNUNG FÜR EINEN BESTIMMTEN ZWECK, UND SIE SCHLIESST SÄMTLICHE ZUFÄLLIGEN, SPEZIELLEN, EXEMPLARISCHEN SCHÄDEN SOWIE STRAF- UND FOLGESCHÄDEN AUS.

Einige Länder erlauben keine Einschränkungen in Bezug auf die Dauer einer konkludenten Gewährleistung oder den Ausschluss oder die Einschränkung von Nebenoder Folgeschäden, sodass diese Einschränkungen möglicherweise nicht für Sie gelten. Durch diese Garantie verfügen Sie über bestimmte gesetzliche Rechte, die von Land zu Land unterschiedlich sein können.

### **SAÚDE & SEGURANÇA AVISO Precauções Gerais:** Português

- O auricular só deverá ser utilizado por crianças sob supervisão de adultos.
- Mesmo que pense ser desnecessário, faça uma pausa de, pelo menos, 10 a 15 minutos, a cada 30 minutos. As pessoas são todas diferentes, por isso, faça pausas mais longas e mais frequentes, se sentir desconforto. Terá de decidir o que melhor se adequa a si.
- Consulte o seu médico antes de utilizar o auricular, se estiver grávida, se for uma pessoa de idade, se preexistirem anomalias de visão binocular, ou perturbações de ordem psiquiátrica, ou se sofrer de problemas cardíacos, ou outros problemas de saúde graves.
- Uma experiência cómoda de realidade virtual requer um sentido de movimento e equilíbrio perfeitos. Não utilize o auricular quando está: cansado; precisa de dormir; sob o efeito de álcool ou drogas; de ressaca. Se tiver problemas digestivos; se estiver em estado de stress ou ansiedade; se estiver constipado ou com gripe, dor de cabeça, enxaqueca, ou dor de ouvidos, pois isso pode aumentar a sua susceptibilidade a sintomas adversos.
- Utilize apenas em ambientes seguros. O auricular provoca uma experiência de realidade virtual envolvente que o faz abstrair da visão da realidade que o rodeia e bloquear completamente a mesma. Tenha

sempre consciência do que o rodeia, antes e durante a utilização do auricular. Tome cuidado para evitar danos.

- A utilização do auricular poderá causar perda de equilíbrio
- Nunca use o auricular em situações que requeiram atenção, tais como caminhar, andar de bicicleta, ou conduzir.
- Não utilize o auricular durante a condução de um veículo, com o por exemplo, um carro, um autocarro, ou um comboio, pois isso pode aumentar a sua susceptibilidade a efeitos adversos.

### **AVISO Convulsões:**

Se no passado, ou presentemente, sofreu ou sofre de sintomas de epilepsia, tais como tonturas graves, ausências, convulsões, ou perda de consciência, deverá consultar um médico, antes da utilização deste produto. O conteúdo visualizado através do auricular poderá incluir imagens cintilantes e sequências repetitivas, o que poderá causar convulsões, mesmo a pessoas que nunca antes as tiveram.

Pare imediatamente de jogar e consulte um médico, se experimentar quaisquer destes sintomas. Os pais deverão vigiar as crianças e inquirir sobre os sintomas acima mencionados.

As crianças e os adolescentes têm mais tendência do que os adultos em sofrer estas convulsões.

*Informações sobre a garantia, na última página.*

**NOTA:** A nossa aplicação está continuamente a ser atualizada. Por favor, visite www.utopia360vr. com/manual para a versão mais recente deste manual.

### **DINOSAURS 4D+ INÍCIO RÁPIDO**

1. Descarregue a aplicação Dinossauro 4D+ da Google Play Store ou da Apple App Store.

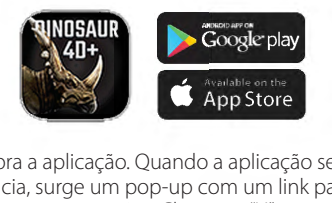

- 2. Abra a aplicação. Quando a aplicação se inicia, surge um pop-up com um link para comprar os cartões. Clique no "X" para fechar esse pop-up.
- 3. Clique em "Menu" no canto superior direito e, em seguida, clique em "Registo". Introduza o número de série que pode ser encontrado no cartão de instruções na plataforma.
- 4. Agora o seu produto está registado. Pode registar este produto em até 3 dispositivos de cada vez. Para cancelar o registo de um dispositivo, vá para:

Menu > Registo Clique no botão "Não Autorizar"

- 5. Para alterar o idioma, vá para: Menu > Idioma Selecione o idioma e clique em "Confirmar"
- 6. Agora pode digitalizar um cartão e ver os dinossauros a ganhar vida!

### **BIBLIOTECA 3D**

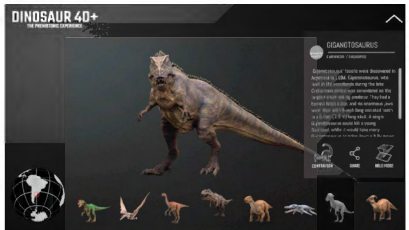

- 1. Para explorar a Biblioteca 3D, clique em "Biblioteca 3D" no canto superior direito.
- 2. Agora pode deslocar-se entre os dinossauros e aprender factos interessantes sobre eles como por exemplo onde e quando viveram.
- 3. Clique no ícone "Comparação" para ver o tamanho de cada um dos dinossauros comparado com um humano.
- 4. Clique no ícone "Partilhar" para guardar a imagem ou envie uma captura de ecrã por texto, email ou redes sociais.

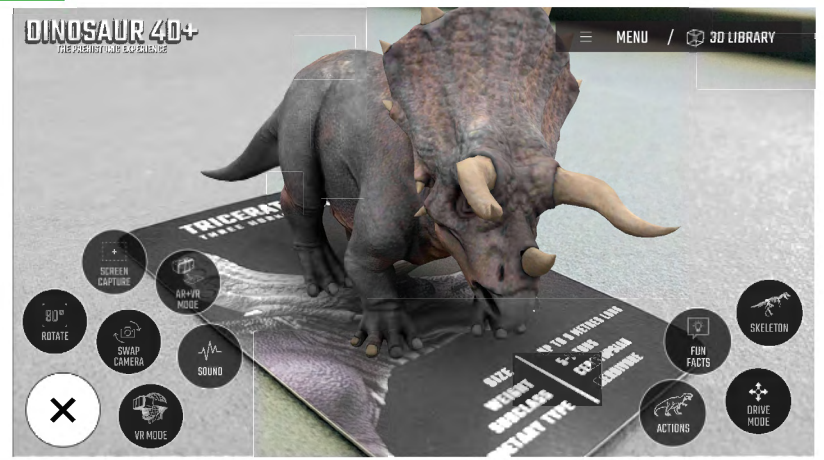

### **MODO 4D+**

- Digitalize um cartão com a câmara do seu dispositivo para ver o dinossauro a ganhar vida em 4D. Certifique-se de que liga o seu áudio para uma experiência sensorial melhorada. Os cartões de realidade aumentada são compatíveis com smartphones, tablets e aparelhos VR.
- Use dois dedos para fazer zoom e aumentar os dinossauros.
- Digitalize múltiplos cartões para ver vários dinossauros de uma vez.
- **Capturar**  Em Ferramentas, vai encontrar um botão de captura. Use esse botão para fazer capturas de ecrã divertidas e

interativas dos dinossauros no seu mundo real. Será exibida uma janela que permite guardar a captura de ecrã ou partilhá-la com amigos.

- **Modo de Condução**  Permite-lhe conduzir o dinossauro com controlos no ecrã. (Disponível em cartões selecionados)
- Para sair, selecione "deixar modo de condução" no canto inferior direito.

### **Funcionalidades:**

**• Modo VR –** Utilizando o Aparelho VR Utopia 360º, transporte-se para outro mundo e desfrute de um mundo totalmente imersivo de dinossauros.

27

- **Modo AR + VR** Use o aparelho VR fornecido para desfrutar do modo 4D mãos-livres.
- **Som** Alterna o som entre ligado/ desligado
- **Trocar Câmara** Alterna entre a câmara frontal e a câmara traseira.
- **Captura de Ecrã** Tire uma foto do seu ecrã para guardar para mais tarde, envie para um amigo ou publique nas redes sociais.
- **Rotação 90º** Alterna entre a visualização de retrato e paisagem.

### **APARELHO VR INÍCIO RÁPIDO**

### **Funcionalidades**

Botões de Ajuste Focal

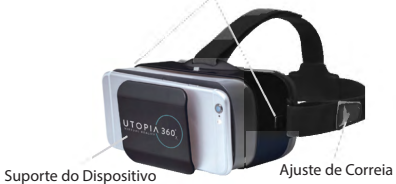

1. Clique no ícone menu no canto inferior esquerdo. Escolha o "Modo AR & VR" ou o "Modo VR".

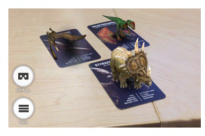

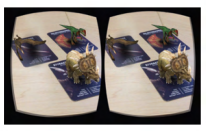

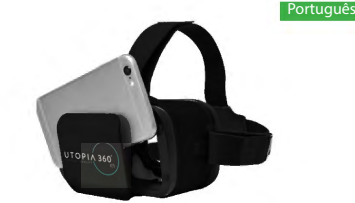

- 2. Deslize o telefone para a base e centre o ecrã no aparelho VR
- 3. Coloque o aparelho VR e ajuste as correias para um melhor conforto.

### **A** CUIDADO

*Se utilizar óculos, tenha cuidado ao colocar o aparelho VR. Alguns óculos podem não caber ou ser desconfortáveis. Se isto ocorrer, recomenda-se a utilização de lentes de contacto.*

- 4. Digitalize o cartão apontando para este a câmara do seu dispositivo para ver os dinossauros a ganhar vida em 4D.
- 5. Para ajustar a distância focal, pressione

ambos os botões na lateral do

Botão de ajuste focal

aparelho VR ao mesmo tempo. Solte os botões e empurre a base até o ecrã ficar mais nítido.

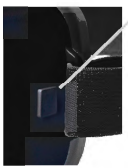

6. Faça uma pausa de 10-15 minutos a cada 30 minutos

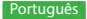

#### **Garantia**

A informação completa da Declaração de Garantia Limitada da Emerge Technologies, Inc. relativamente às garantias da Emerge está listada abaixo.

A EMERGE TECHNOLOGIES, INC. ("Emerge") garante ao cliente/utilizador final original dos seus produtos especificados abaixo que estes estão livres de Defeitos de Material como aqui definido. Sujeita às condições e limitações apresentadas abaixo, a Emerge irá, a seu critério, reparar ou substituir qualquer peça dos seus produtos que se prove estar defeituosa devido a falhas de fabrico ou materiais. Os Defeitos de Material são aqui definidos como defeitos não-cosméticos nos materiais e fabrico de um produto que causam um mau funcionamento do produto durante a utilização adequada. As peças reparadas ou os produtos de substituição serão fornecidos pela Emerge numa base de troca, e serão novos ou recuperados para serem funcionalmente equivalentes a novos. Se a Emerge não conseguir reparar ou substituir o produto, a Emerge irá, a seu critério, reembolsar ou creditar o valor atual do produto no momento em que a reclamação de garantia for feita ou substituir por um produto equivalente.

#### **Excepções à Garantia**

Não obstante qualquer outra disposição aqui contida, esta garantia limitada não cobre qualquer dano num produto que resulte de instalação imprópria, acidente, abuso, uso indevido, desastre natural, fornecimento elétrico insuficiente ou excessivo, condições mecânicas ou ambientais anormais, ou qualquer desmontagem, reparação ou modificação não autorizada. Esta garantia limitada também não se aplica a qualquer produto em que a informação de identificação original tenha sido alterada, apagada ou removida, não tenha sido tratada ou embalada corretamente, tenha sido vendida em segunda mão ou tenha sido revendida contra os regulamentos de exportação dos Estados Unidos. Esta garantia limitada cobre apenas a reparação, substituição, reembolso ou crédito por produtos defeituosos fabricados pela Emerge, como disposto acima. A Emerge não se responsabiliza, e não está coberta pela garantia, qualquer perda de dados ou quaisquer custos associados com a identificação da fonte de problemas do sistema ou com a remoção, manutenção ou instalação de produtos da Emerge. Esta garantia

exclui software de terceiros, equipamento conectado ou dados armazenados. Em caso de uma reclamação, a única obrigação da Emerge deverá ser a substituição do hardware; sob nenhuma circunstância a Emerge será responsabilizada de forma alguma por danos, incluindo quaisquer perdas de lucros, perdas de poupanças ou outros danos acidentais ou consequentes que resultem da utilização, ou incapacidade de utilização, de tal produto.

#### **Duração da Garantia:**

A duração da garantia está indicada na embalagem do produto. Certos produtos da Emerge especificam uma garantia de um ano a partir do momento da compra ou uma "Garantia Vitalícia". A Garantia Vitalícia dura durante a vida útil do produto, que é o período durante o qual todos os componentes do produto estão disponíveis.

#### **Reparação ou Substituição do Produto:**

Se acredita que o seu produto cumpre os critérios para substituição da garantia, por favor entre em contacto com a Emerge Technologies em:

877-499-6072

support@myretrak.com 955 Freeport Pkwy, Suite 100, Coppell, TX 75019 (Por favor, esteja preparado para apresentar prova de compra)

Esta garantia limitada aplica-se apenas ao cliente/ utilizador final original do produto durante o período em que o produto for propriedade do cliente/utilizador final original. Esta garantia limitada não é transferível.

ESTA GARANTIA LIMITADA É DADA EM LUGAR DE TODAS AS OUTRAS INCLUINDO A GARANTIA IMPLÍCITA DE COMERCIALIZAÇÃO E ADEQUAÇÃO A UMA FINALIDADE ESPECÍFICA E EXCLUI TODOS OS DANOS ACIDENTAIS, CONSEQUENCIAIS, PUNITIVOS, EXEMPLARES OU ESPECIAIS.

Alguns estados não permitem limitações quanto à duração de uma garantia implícita ou à exclusão ou limitação de danos acidentais ou consequenciais, portanto estas limitações podem não se aplicar a si. Esta garantia dá-lhe direitos legais específicos que podem variar de estado para estado.

# **ZDRAVÍ A BEZPEČNOST**

# **VAROVÁNÍ Obecná bezpečnostní**

#### **opatření :**

- Pokud jste těhotná či starší osoba nebo máte počínající binokulární abnormality zraku nebo psychické poruchy nebo trpíte srdeční chorobou či jiným závažným zdravotním stavem, poraďte se před použitím náhlavní soupravy s lékařem.
- Pohodlné zážitky ve virtuální realitě vyžadují spolehlivé vnímání pohybu a rovnováhy. Nepoužívejte náhlavní soupravu, pokud jste: unavení; ospalí; pod vlivem alkoholu nebo drog; máte kocovinu nebo problémy s trávením; trpíte emočním stresem nebo úzkostí, nachlazením, chřipkou, bolestmi hlavy, migrénami nebo bolestmi uší, protože by to mohlo zvýšit vaši citlivost vůči nepříznivým příznakům.
- Používejte pouze v bezpečném prostředí. Náhlavní souprava vytváří dokonalý zážitek z virtuální reality, který zcela odvede vaši pozornost a zablokuje vám výhled do skutečného okolí. Před zahájením používání náhlavní soupravy a během jejího používání si vždy buďte vědomi svého okolí. Dbejte opatrnosti, aby nedošlo ke zranění.
- Použití náhlavní soupravy může způsobit ztrátu rovnováhy.
- Náhlavní soupravu nikdy nenoste v situacích, které vyžadují pozornost, jako je pěší turistika, jízda na kole nebo řízení.
- Nepoužívejte náhlavní soupravu v jedoucích vozidlech, jako je auto, autobus nebo vlak,

protože to může zvýšit vaši citlivost vůči nepříznivým příznakům. | Čeština<br>ŮČI<br>ku

- Dopřejte si každých 30 minut přestávku trvající alespoň 10–15 minut, i když si myslíte, že ji nepotřebujete. Každý člověk je jiný, takže si můžete dávat častější a delší přestávky, pokud budete mít pocit nepohodlí. Měli byste se rozhodnout, co u vás funguje nejlépe.
- Náhlavní soupravu by neměly používat dětí bez dozoru dospělé osoby.

### **VAROVÁNÍ Záchvaty:**

Pokud jste měli někdy v minulosti příznaky epilepsie, jako jsou těžké závratě, výpadky vědomí, záchvaty nebo ztráta vědomí, měli byste před použitím tohoto produktu navštívit lékaře. Obsah zobrazení prostřednictvím náhlavní soupravy může zahrnovat blikající obraz a opakující se sekvence, které by mohly způsobit záchvaty, a to i u osob, které v minulosti záchvaty netrpěly.

Pokud zaznamenáte některý z těchto příznaků, okamžitě přestaňte hrát a poraďte se s lékařem. Rodiče by měli u svých dětí sledovat příznaky uvedené výše nebo se na ně dětí zeptat. U dětí a mládeže je pravděpodobnost záchvatů vyšší než u dospělých.

*Informace o záruce najdete na poslední straně.* 

| Čeština |

**POZNÁMKA:** Naše aplikace je průběžně aktualizována. Navštivte prosím www.utopia360vr.com/ Čeština<br>POZNÁ<br>**Hero** manual pro nejnovější verzi tohoto manuálu.

### **DINOSAUŘI 4D+ RYCHLÝ START**

1. Stáhněte si aplikaci Dinosaurs 4D+ z obchodu Google Play nebo Apple App Store.

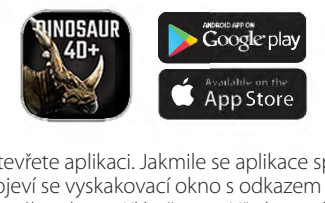

- 2. Otevřete aplikaci. Jakmile se aplikace spustí, objeví se vyskakovací okno s odkazem na nákup karet. Klikněte na "X", chcete-li vyskakovací okno zavřít.
- 3. Vyberte "Menu" vpravo nahoře a poté možnost "Registrace". Zadejte sériové číslo, které najdete na kartě s instrukcemi v balíčku.
- 4. Váš produkt je nyní registrován. Produkt můžete registrovat až na 3 zařízeních zároveň. Pro zrušení registrace na zařízení postupujte takto:

Menu > Registrace Klikněte na tlačítko "Zrušit autorizaci"

5. Pro změnu jazyka postupujte takto: Menu > Jazyk Vyberte jazyk a klikněte na "Potvrdit" 6. Nyní můžete naskenovat kartu a sledovat, jak se dinosaurus probouzí k životu!

### **3D KNIHOVNA**

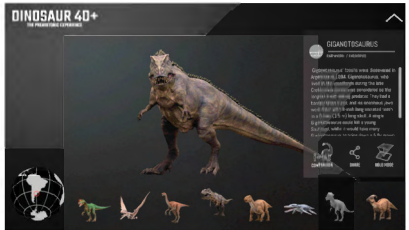

- 1. Chcete-li prozkoumat 3D knihovnu, klikněte na "3D knihovna" v pravém horním rohu.
- 2. Nyní můžete procházet dinosaury a dozvídat se o nich zajímavé informace, jako například kde a kdy žili.
- 3. Klikněte na ikonku "Srovnávání" a podívejte se na dinosaura ve srovnání s velikostí člověka.
- 4. Klikněte na ikonku "Sdílení" pro uložení obrázku nebo jeho odeslání prostřednictvím textové zprávy, e-mailu nebo sociálních sítí.

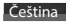

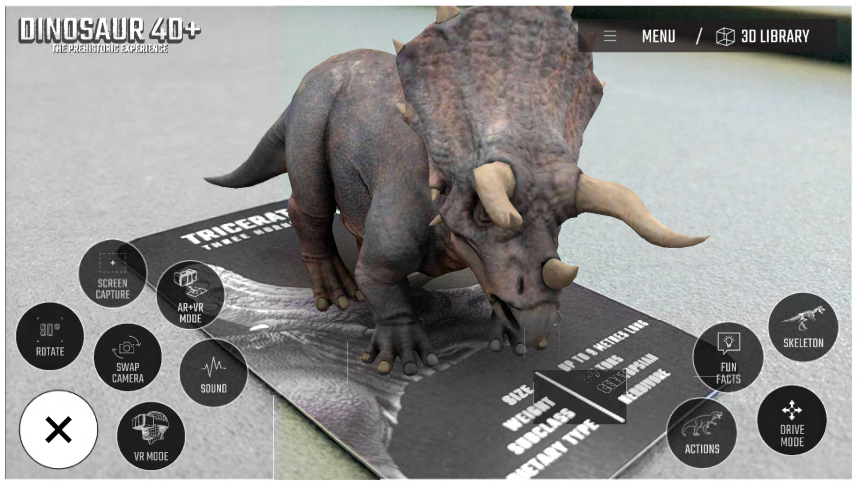

### **REŽIM 4D+**

- Naskenujte kartu prostřednictvím fotoaparátu svého zařízení a sledujte, jak se dinosaurus probouzí k životu ve 4D. Nezapomeňte si zapnout zvuk pro ještě lepší smyslový zážitek. Kartičky s rozšířenou realitou jsou kompatibilní s chytrými telefony, tablety a brýlemi pro virtuální realitu.
- Klikněte pro zvětšení a přiblížení dinosaurů.
- Chcete-li si prohlédnout několik dinosaurů najednou, naskenujte více karet.
- **Vyfotit** V Nástrojích najdete tlačítko pro vyfocení. S jeho pomocí můžete vytvářet

zábavné a interaktivní snímky obrazovky s dinosaury v reálném prostředí. Vyskakovací okno vám nabídne možnost snímek uložit nebo jej sdílet s přáteli.

- **Režim jízdy** Umožňuje řídit dinosaura pomocí ovládacích prvků na obrazovce. (K dispozici na vybraných kartách)
- Chcete-li režim ukončit, vyberte v pravém dolním rohu možnost ukončení režimu.

### **Funkce:**

**• Režim VR –** Sada pro virtuální realitu Utopia 360° vás přenese to jiného světa a vy tak zažijete skutečný svět dinosaurů.

- **Režim AR + VR** Použijte sadu pro VR a zažijte režim 4D s funkcí hands free. **Čeština<br>• Režii<br>zažijt<br>• Zvul**
- **Zvuk** Vypnutí/zapnutí zvuku
- **Změna fotoaparátu –** Přepíná mezi předním a zadním fotoaparátem.
- **Snímek obrazovky** Udělejte si snímek obrazovky a uložte si jej na později, pošlete ho přátelům nebo ho sdílejte na sociálních sítích.
- **Otočení 90°** Přepíná mezi horizontálním a vertikálním zobrazením.

### **SADA PRO VIRTUÁLNÍ REALITU RYCHLÝ START**

**Funkce** Tlačítka pro nastavení ohniskových vzdáleností UTOPIA 360

Nestavení Řemínku Držák Zařízení

1. Klikněte na ikonu menu v levém dolním rohu. Vyberte si mezi režimy "AR & VR" a "VR".

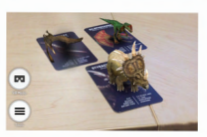

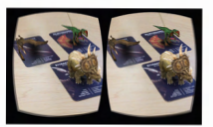

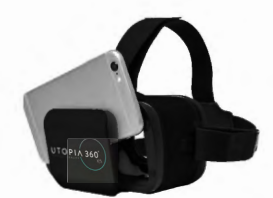

- 2. Vložte chytrý telefon do přihrádky a vycentrujte obrazovku.
- 3. Nasaďte si sadu a pro větší pohodlí upravte popruhy

### **POZOR**

*Nosíte-li brýle, nasazujte sadu velmi opatrně. Některé brýle nemusí dobře sedět a mohou být nepohodlné. Pokud k tomu dojde, doporučujeme použít kontaktní čočky.*

- 4. Naskenujte kartu tím, že se na ni podíváte přes fotoaparát vašeho zařízení, a podívejte, jak se dinosauři probouzejí k životu ve 4D.
- 5. Chcete-li nastavit ohniskovou vzdálenost,

současně stiskněte obě tlačítka na boční straně sady. Uvolněte tlačítka a tlačte telefon dozadu, dokud se obrazovka nezobrazí v nejostřejší podobě.

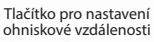

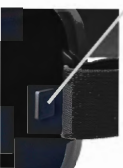

6. Každých 30 minut si udělejte zhruba 10-15 minutovou přestávku.

### **Záruka**

Úplné informace s vyjádřením o záruce Emerge Technologies, Inc. Limited jsou uvedeny níže.

EMERGE TECHNOLOGIES, INC. ("Emerge") zaručuje původnímu zákazníku a koncovému uživateli, že její produkty nemají materiální vady, které jsou definovány v tomto textu. Emerge v závislosti na podmínkách a omezeních stanovených níže podle svých možností buď opraví, nebo vymění kteroukoliv část svých produktů, u které se prokáže, že má kvůli nesprávnému zpracování nebo materiálům materiální vadu. Materiální vady jsou v tomto textu definovány je nekosmetické vady v materiálech produktu a zpracování, které způsobují při správném používání špatné fungování produktu. Opravené části nebo náhradní produkty poskytne Emerge na základě výměny a budou, buď nové, nebo renovované, které jsou funkčně shodné s novými. Pokud Emerge nemůže produkt opravit nebo vyměnit, pak Emerge podle svých možností vrátí peníze nebo poskytne kredit v hodnotě produktu v době učinění požadavku na záruku nebo nahradí produkt shodným produktem.

### **Výjimky Záruky**

Tato omezená záruka bez ohledu na ostatní zde obsažená ustanovení nepokrývá žádná poškození produktu následkem nesprávné instalace, nehody, zneužití, nesprávného použití, přírodní katastrofy, nedostatečné nebo nadměrné dodávky energie, abnormálních mechanických podmínek nebo podmínek prostředí, nesprávné montáže, opravy nebo modifikace. Tato omezená záruka dále neplatí pro žádné produkty, na kterých se změnily, vymazaly nebo odstranily původní identifikační informace, nebyly si správně manipulovány nebo zabaleny, byly prodány použité nebo byly přeprodány proti exportním regulacím USA. Tato omezená záruka pokrývá pouze opravu, výměnu, vrácení peněz nebo připsání kreditu za produkty s materiálními vadami, které vyrobila Emerge, jak je uvedeno výše. Emerge není zodpovědná a nepokrývá zárukou žádné ztráty dat ani náklady spojené s určením zdroje systémových problémů nebo odstranění, servisu a instalace produktů Emerge. Tato záruka vylučuje software třetích stran, připojená zařízení a uložená data. V případě požadavku bude výhradní povinností Emerge výměnu hardwaru. Emerge nebude

za žádných okolností zodpovědná za žádná poškození včetně ztrát zisků, ztrát úspor nebo jiných náhodných nebo následných poškození vzniklých používáním nebo nemožností používání produktu. **Čeština**<br>kození<br>dných<br>ím nebo

#### **Délka Záruky:**

Délka záruky je označená na balení produktu. Určité produkty Emerge specifikují záruku, buď jeden rok on nákupu, nebo "doživotní záruku". Doživotní záruka trvá během opravitelné životnosti produktu, což je období, během kterého jsou dostupné všechny součásti produktu.

#### **Oprava nebo Výměna Produktu:**

Pokud se domníváte, že váš produkt splňuje kritéria pro záruční výměnu, pak prosím kontaktujte Emerge Technologies na:

877-499-6072 support@myretrak.com 955 Freeport Pkwy, Suite 100, Coppell, TX 75019 (Mějte prosím připravené potvrzení o nákupu.)

Tato omezená záruka platí pouze pro původního zákazníka a koncového uživatele, pokud původní zákazník a koncový uživatel vlastní produkt. Tato omezená záruka není přenosná.

TATO OMEZENÁ ZÁRUKA SE POSKYTUJE MÍSTO VŠECH OSTATNÍCH VČETNĚ NEPŘÍMO VYJÁDŘENÝCH ZÁRUK PRODEJNOSTI A VHODNOSTI PRO PATŘIČNÝ ÚČEL A VYLUČUJE VŠECHNY NÁHODNÉ, NÁSLEDNÉ, ODVETNÉ, VZOROVÉ A SPECIÁLNÍ POŠKOZENÍ.

Některé státy neumožňují omezení, jak dlouho trvá nepřímo vyjádřená záruka nebo omezení náhodných nebo následných poškození, a proto se tato omezení se nemusí vztahovat na vás. Tato záruka vám dává specifické právní záruky, které se mohou lišit podle státu.